# **ВЫКЛЮЧАТЕЛЬ КНОПОЧНЫЙ БЕСКОНТАКТНЫЙ КСК-01-007.**

Кнопка не имеет подвижных частей, благодаря чему имеет массу преимуществ по сравнению с типичными кнопками:

- Пыле-влагонепроницаемость со степенью защиты IP68;
	- Сталь AISI-316
- Возможность встраивания кнопки непосредственно в панель оборудования, при этом лицевая часть панели служит рабочей поверхностью кнопки;
- Долговечность;

### **Основные технические характеристики и условия эксплуатации кнопки:**

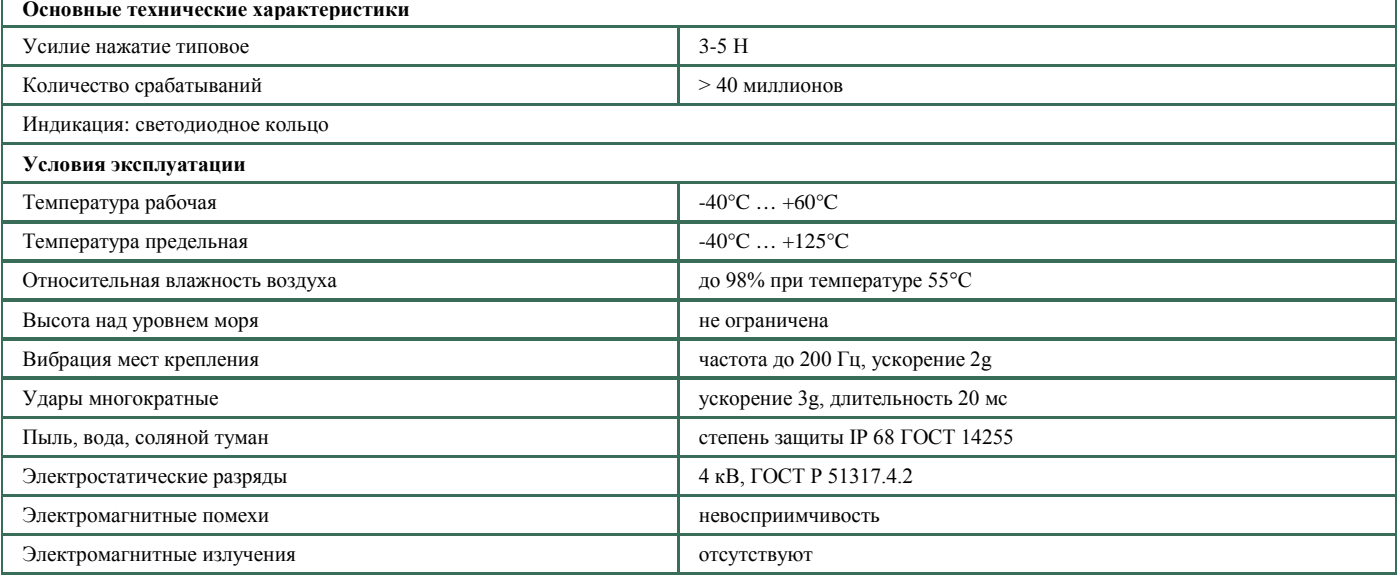

## **Основные технические характеристики и условия эксплуатации блока управления.**

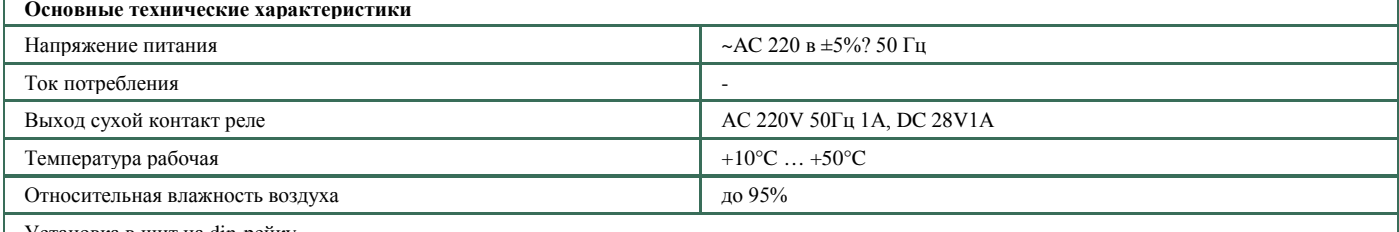

#### Установка в щит на din-рейку

Гарантийный срок эксплуатации - 1 год со дня ввода выключателей в эксплуатацию, но не более 2 лет со дня получения их потребителем. Условия хранения должны соответствовать ГОСТ 15150-76 группе 2(C).

Рекомендации:

• Питание блока управления осуществляется от сети переменного тока частотой 50 Гц напряжением 220 В. При подаче электропитания на блок управления загорается зеленый индикатор (рис. №1), который обозначает, что блок включен и нормально функционирует. Изменение режимов работы осуществляется с помощью блока DIP-переключателей на плате устройства, доступ к которому производится при снятой верхней крышке блока (рис. №1,2). Снятие крышки производится с помощью шлицевой отвертки, аккуратной извлекая крышку из боковых зацепов. Если изменение режима работы производится при подключенном питании блока, то для применения установок необходимо кратковременно нажать кнопу RESET. Доступ к кнопке осуществляется через отверстие в верхней части блока с помощью тонкого предмета (иголки, скрепки и т.п.)

• Для выбора цветовой индикации положения выключателя возможно объединять 2 цвета. Например, красный с синим (фиолетовый), и т. д. • Розовый кабель – красный цвет, зеленый кабель – зеленый цвет, серый кабель – синий цвет, коричневый кабель – общий. Питание подсветки 12в

реализовано в блоке управления. • Белый, желтый кабели – кнопка.

• Не рекомендуется прокладка кабеля от кнопки совместно с силовыми.

Напряжение подающее на пьезо кнопку (12 в) реализовано с гальванической развязкой, что обеспечивает дополнительную защиту от поражения электрическим током.

## **Блок работает в четырёх режимах:**

**Первый режим** - Режим включено/выключено. В данном режиме включение и отключение аттракциона осуществляется нажатием пьезокнопки. При этом выключенному состоянию соответствует постоянно светящийся красный индикатор кнопки, включенному состоянию – постоянно светящийся зеленый индикатор.

**Второй режим** - Режим работы по времени. Аттракцион отключается автоматически через установленное с помощью DIP-переключателей время. Время выставляется пятью DIP-переключателями №1..№5 в диапазоне от 1 до 31 мин с шагом 1 мин (таблица №1). В режиме работы по времени включенное состояние индицируется зелёным светодиодом кнопки, мигающим с частотой 2 раза в секунду.

**Третий режим** - Режим работы по времени с возможностью блокировки включения на определённое время. Данный режим используется для обеспечения вынужденного «отдыха» оборудования после работы. Время работы аттракциона, как и в предыдущем режиме, выставляется пятью DIPпереключателями №1..№5 в диапазоне от 1 до 31 мин с шагом 1 мин, а длительность автоматической блокировки после окончания установленного времени работы выставляется тремя DIP-переключателями №6..№8 в диапазоне от 5 до 30 мин с шагом 5 мин (таблица 2). При запуске аттракциона режим блокировки активируется через 1 мин. Если включить аттракцион и выключить его до истечения одной минуты, режим автоматической блокировки не активируется. Если выключить аттракцион с помощью кнопки по истечению одной минуты, то активируется режим автоматической блокировки и повторное включение можно осуществить только по истечении установленного времени блокировки.

**Четвёртый режим** – Режим управления аттракционами с помощью персонального компьютера. Подключение к блоку управление осуществляется посредством подключения интерфейса RS-485. Для подключения к ПК можно использовать любой конвертор USB -> RS-485. Программное обеспечение (ПО) для работы среде MS Windows можно скачать с сайта по ссылке: [http://www.ksk-stroy.ru/data/files/Attraction.rar.](http://www.ksk-stroy.ru/data/files/Attraction.rar)

В данном режиме можно осуществлять дистанционный мониторинг, управление и блокировку определенного аттракциона. В режиме блокировки аттракцион переходит в выключенное состояние, после чего отключается возможность включения с помощью кнопки. В режиме блокировка красный индикатор кнопки мигает с частотой 2 раза в секунду.

В режиме мониторинга на экране ПК отображается состояние всех подключённых устройств (красным цветом - выключено, зелёным – включено, на связи – доступность подключённого устройства). В программе осуществляется управление аттракционами – можно включить, выключить или заблокировать аттракцион. Рекомендуемое подключение до 30-ти блоков на одной линии RS-485. В программном обеспечении имеется возможность логического конфигурирования аттракционов, их привязки к различным бассейнам, задания Modbus-адресов блокам управления, настройки линий RS-485 и пр. Более подробно функции ПО описаны в инструкции на программу управления.

При подключении блока через интерфейс RS-485 зеленый светодиод блока мигает в момент обмена данными по линии RS-485. При работе нескольких блоков по интерфейсу RS485, необходимо задать различные адреса всем блокам. По умолчанию блок имеет адрес «1». Для смены адреса, установите перемычку ХР1, в программе на вкладке «Блоки управления» установить новый адрес, нажать «сменить адрес» и подтвердить. Снимите перемычку, нажмите «reset» или кратковременно отключите питание для перезапуска контроллера. Для сброса адреса по умолчанию, установите перемычку ХР1 и нажмите кнопку «reset», снимите перемычку ХР1 и нажмите кнопку «reset». Адрес будет сброшен на «1»

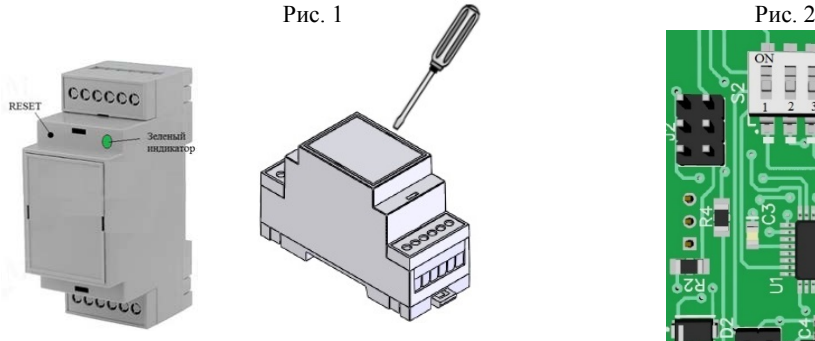

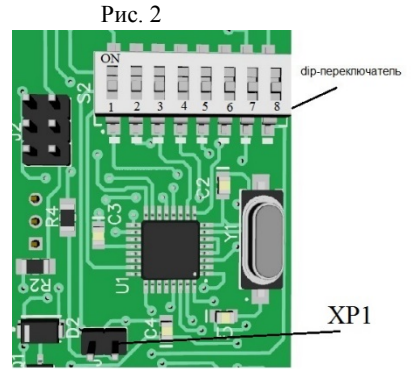

**RS485 K NK** 

Положение переключателей, по умолчанию выключено:

Х- выключено  $\Omega$ - включено

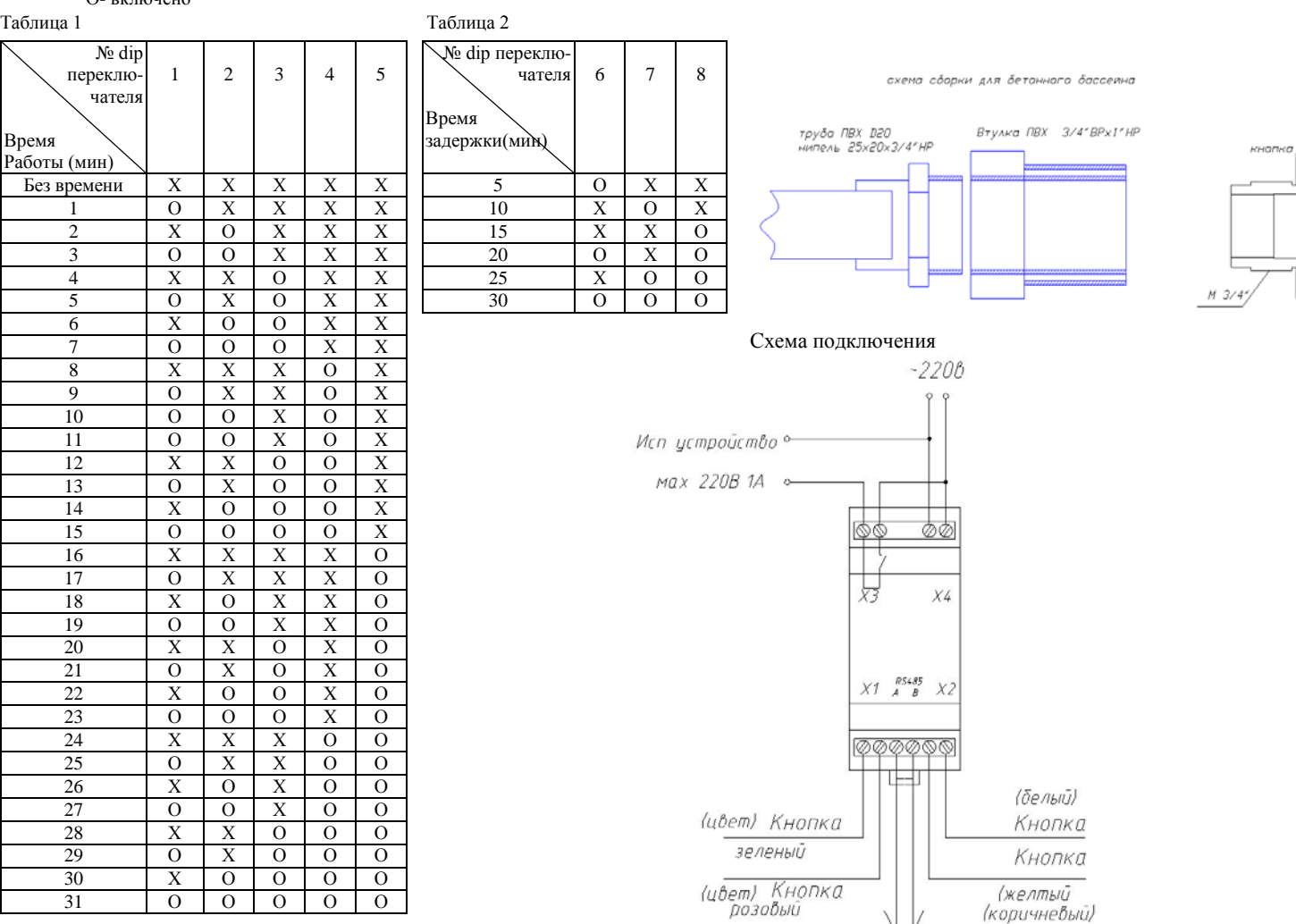

Комплект поставки:

1. Кнопка – 1шт.

2. Блок управления – 1шт.

3. Закладная ПВХ 3/4"ВРх1"НР – 1шт.

4. Инструкция – 1 шт.

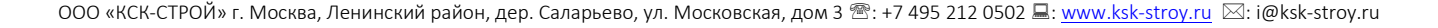